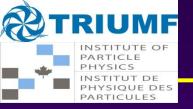

## **Posters**

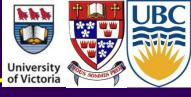

- Please upload an electronic version of your poster to indico
  - Go to
  - Login (icon on top right of page)
  - Find your poster (in session 1D, 16:00 Monday 4 June)
  - You should see a pull-down menu on the right. Click on it and then
    - ◆ Manage Material
    - ◆ Add Material
    - Choose File (location file, preferably PDF, on your computer)
    - ◆ Create resource
  - If you have any problems, please send an email to rmcphers@triumf.ca and christopher.marino@cern.ch